# **Setting Environment Variables for Node.js Services**

You can only manage the environment variables of Node.js services of the node instance the used Bridge is running on. If you have aggregated multiple node instances into a Bridge domain, you need to use the Bridge of the specific node instance the Node.js service is running on.

### Switch to the **Environment Variables** tab in the information/working area.

Each Node.js service runs with a specific set of environment variables which is provided by the operating system. On this tab you can add, change and remove environment variables for the selected service.

Users with administration rights are allowed to view and modify the environment variables of any Node.js service. Users who are member of a group, to which the role **MODELER** has been assigned, are only allowed to modify them, if they themselves or a member of the same group deployed the Node.js service. Members of a **USER**s group may only view the environment variables.

The environment variables of a Node.js service can only be changed, if the service has been stopped before.

#### Figure: Overview of Tab Environment Variables

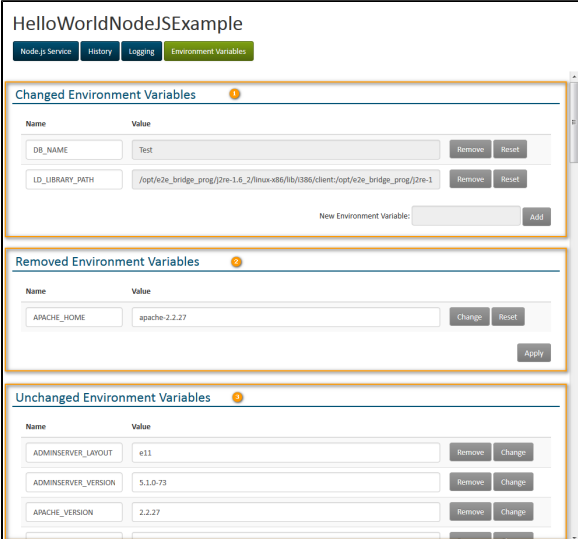

The **Environment Variables** tab is divided into three parts (corresponding to the tasks you can perform):

- 1. Changed Environment Variables (see [Change or Add Environment Variables](#page-0-0))
- 2. Removed Environment Variables (see [Remove Environment Variables](#page-1-0))
- 3. Unchanged Environment Variables (see [View Unchanged Environment Variables](#page-0-1))

## <span id="page-0-1"></span>View Unchanged Environment Variables

Section **Unchanged Environment Variables** displays the complete list of environment variables provided by the operating system. By clicking **Remove** or **Change**, you can select a variable to be removed or changed.

- Removed environment variables will be moved to section **Removed Environment Variables** (see [Remove Environment Variables\)](#page-1-0).
- Environment variables that are selected for change, are moved to section **Changed Environment Variables** (see [Change or Add Environment Variables\)](#page-0-0).

Environment variables will only be effectively removed or changed as soon as the **Apply** button is clicked. To indicate this, removed or changed variables are displayed in bold.

## <span id="page-0-0"></span>Change or Add Environment Variables

### <span id="page-0-2"></span>Change an Environment Variable

#### **On this Page:**

- View Unchanged [Environment Variables](#page-0-1)
- [Change or Add](#page-0-0)  [Environment Variables](#page-0-0)
	- [Change an](#page-0-2)  **Environment** 
		- [Variable](#page-0-2)
		- $\circ$  Add an
			- **Environment**
		- [Variable](#page-1-1)
- Remove Environment [Variables](#page-1-0)

### **Related Pages:**

• Developing Node.js **[Services](https://doc.scheer-pas.com/display/BRIDGE/Developing+Node.js+Services)** 

Look-up the environment variable you want to change on the list of unchanged environment variables and click **Change**. The selected variable will be moved to section **Changed Environment Variables**.

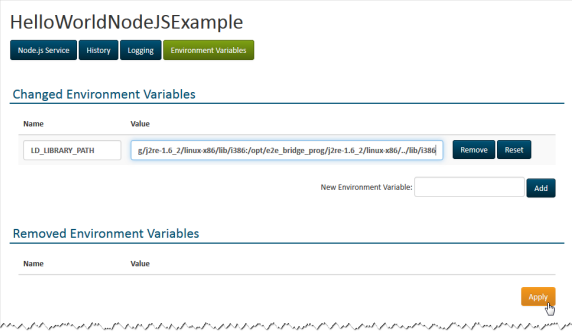

Now, you can:

- change the value of the variable in column **Value**.
- remove the changed variable by clicking **Remove**. The variable then will fall back into the list of unchanged variables.
- reset the variable to the original value, but keep it in the list of changed variables to apply other changes.

Keep in mind that you have to click the **Apply** button to apply the changes. To indicate this, removed or changed variables are displayed in bold.

## <span id="page-1-1"></span>Add an Environment Variable

Enter a name in field **New Environment Variable** and click **Add**.

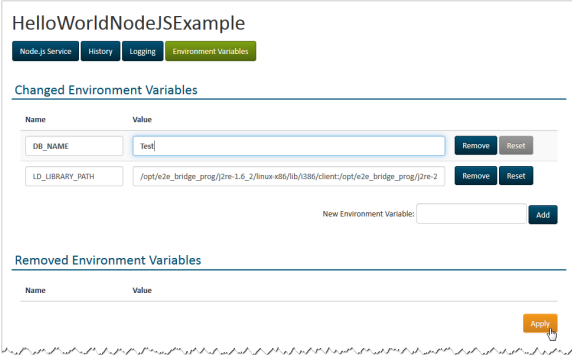

The new environment variable is added to the list of changed environment variables. Now, you can:

- change the value of the variable in column **Value**.
- remove the changed variable by clicking **Remove**.

You cannot reset the variable, because it is not coming from the set of variables provided by the operating system.

Keep in mind that you have to click the **Apply** button to apply the changes. To indicate this, removed or changed variables are displayed in bold.

## <span id="page-1-0"></span>Remove Environment Variables

Environment variables can be removed from the list of unchanged variables or from the list of changed variables. Look-up the environment variable you want to remove on either list and click **Remove**. The selected variable will be moved to section **Removed Environment Variables**.

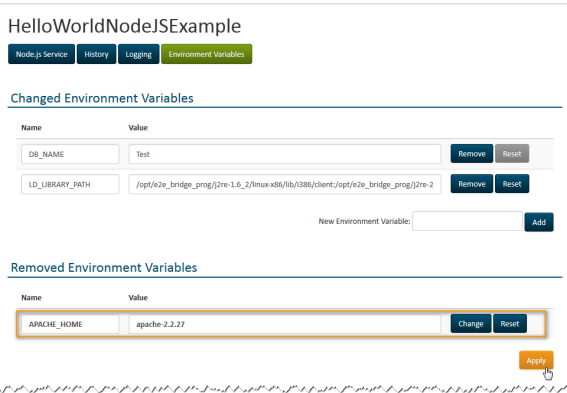

Keep in mind that you have to click the **Apply** button to finally remove the variables. To indicate this, removed or changed variables are displayed in bold.

- Environment variables coming from the list of unchanged variables will persist in the list of removed variables as they can be reset to their original value.
- Environment variables that had been added manually, will be completely removed.

Now, you can:

- select the removed variable for change by clicking **Change**. If you have not yet clicked **Apply** this is also possible for manually created variables that have been removed. This way, you can move them back to the list of changed variables.
- restore the removed variable to the original value (coming from the operating system) by clicking **Reset**. Manually created variables cannot be reset.